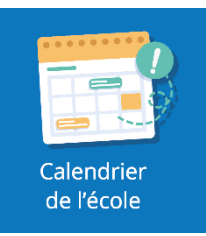

## **Le calendrier de l'école**

Le **« calendrier de l'école »** permet de mettre en avant certains événements.Dans le calendrier, vous ne verrez que les événements qui vous concernent. C'est l'établissement qui décide de l'utilisation de l'un ou l'autre des outils de communication. Il est donc possible que le calendrier ne soit pas disponible pour votre profil dans certaines écoles. Lorsque l'école dispose de la fonctionnalité **« Visio »**, l'événement peut être planifié en distanciel sans outils externe à oZe et en deux clics.

## **1. Affichage sur le tableau de bord**

Sur le tableau de bord, le calendrier de l'école présente, au maximum, les 8 prochains événements. Ces événements sont ajoutés par l'établissement et ne seront visibles que ceux qui vous concernent.

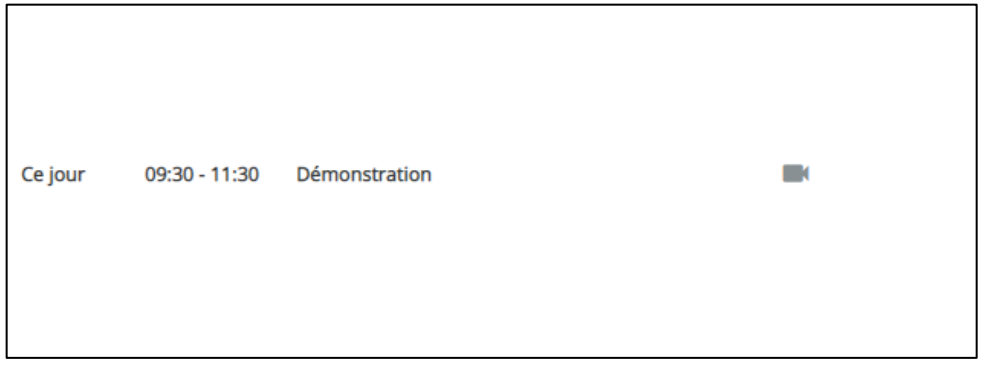

## **2. Affichage plein écran**

L'affichage plein écran présente une vue planning de la semaine courante.

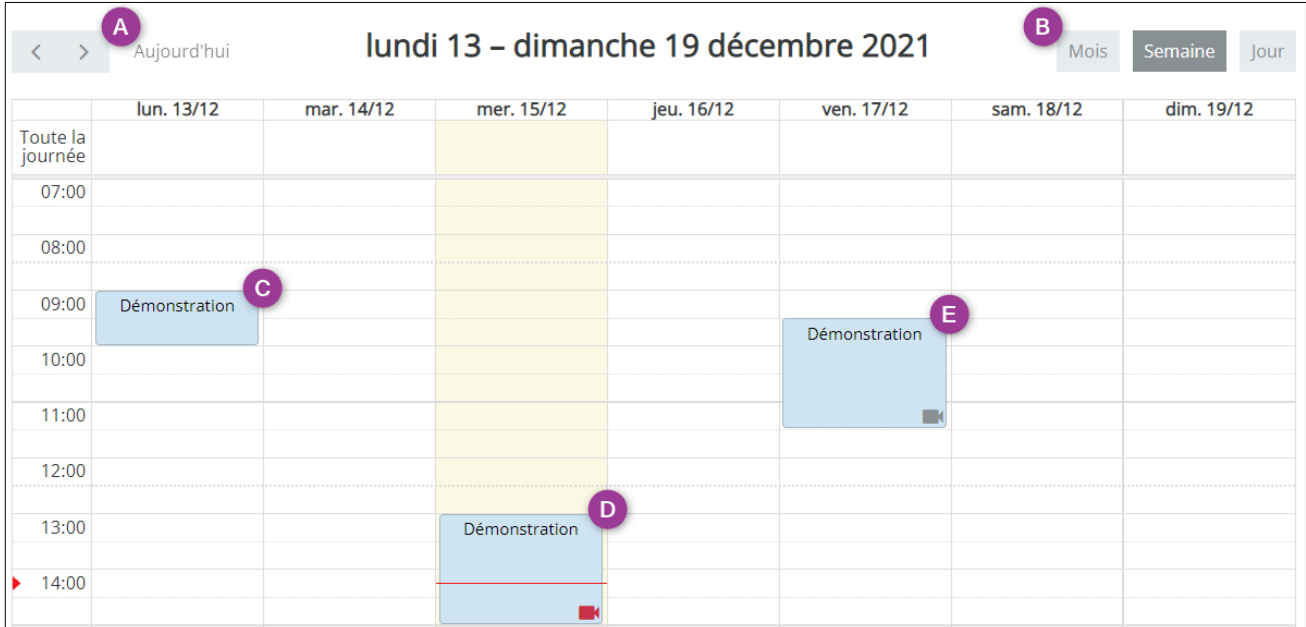

- **A** : Naviguer vers la semaine précédente et suivante
- **B** : Afficher les vues Mois / Semaine / Jour. Par défaut, la vue semaine est affichée.
- **C** : Evénement en présentiel.
- **D** : Evénement en distanciel, la caméra rouge indique qu'il est possible de rejoindre la visioconférence

**E** : Evénement en distanciel, la caméra grise indique qu'il n'est pas encore possible de rejoindre la visioconférence. Cela deviendra possible 15 minutes avant le début de l'événement.

En cliquant sur l'un des événements, les détails de l'événement s'affichent :

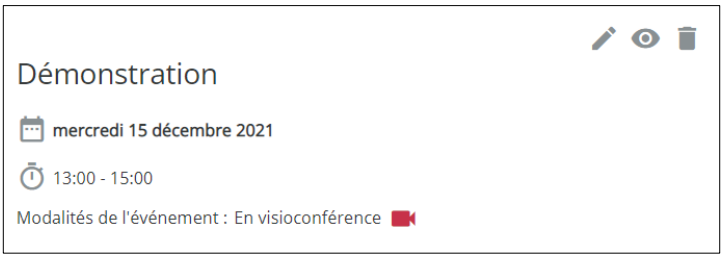

Lorsqu'on est **directeur** ou que l'on est **l'utilisateur à l'origine de la création** d'un événement, celui-ci s'ouvrira en édition. Afin de pouvoir rejoindre la visioconférence, il est nécessaire de basculer en vue consultation, puis de cliquer sur la caméra.